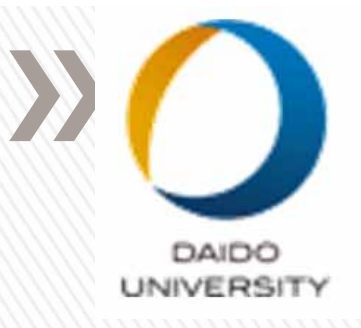

# CAE Linux

# 2017 4 1

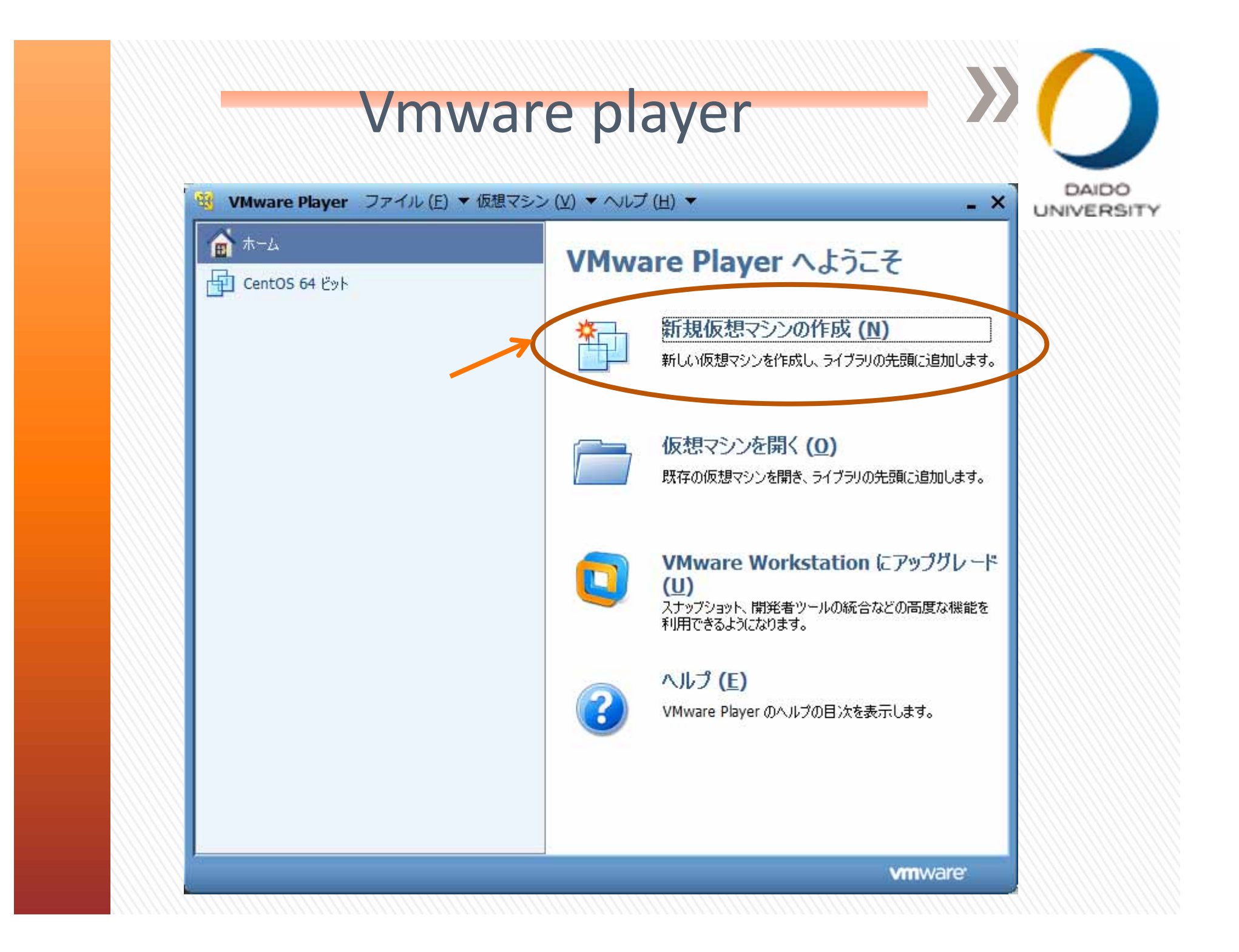

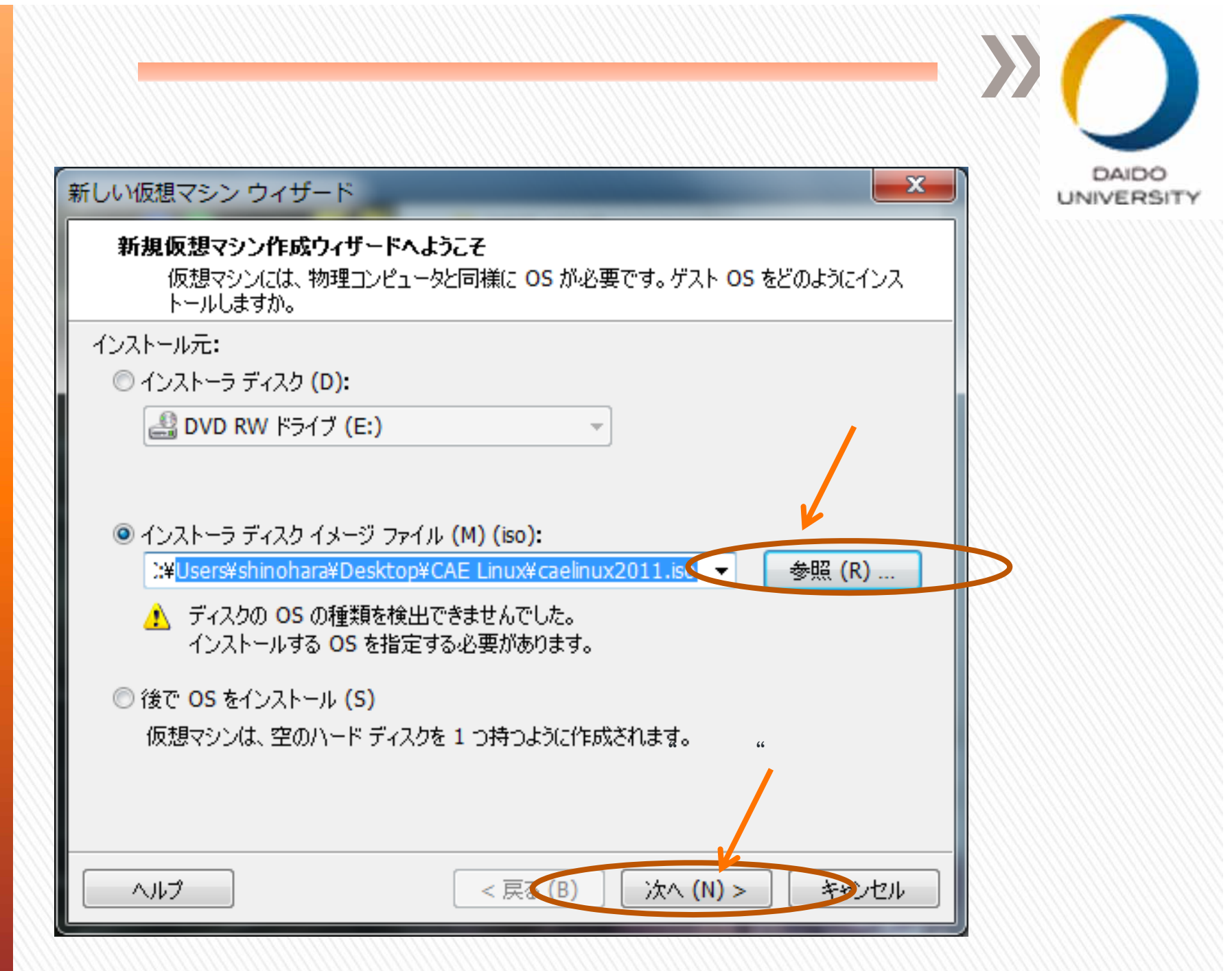

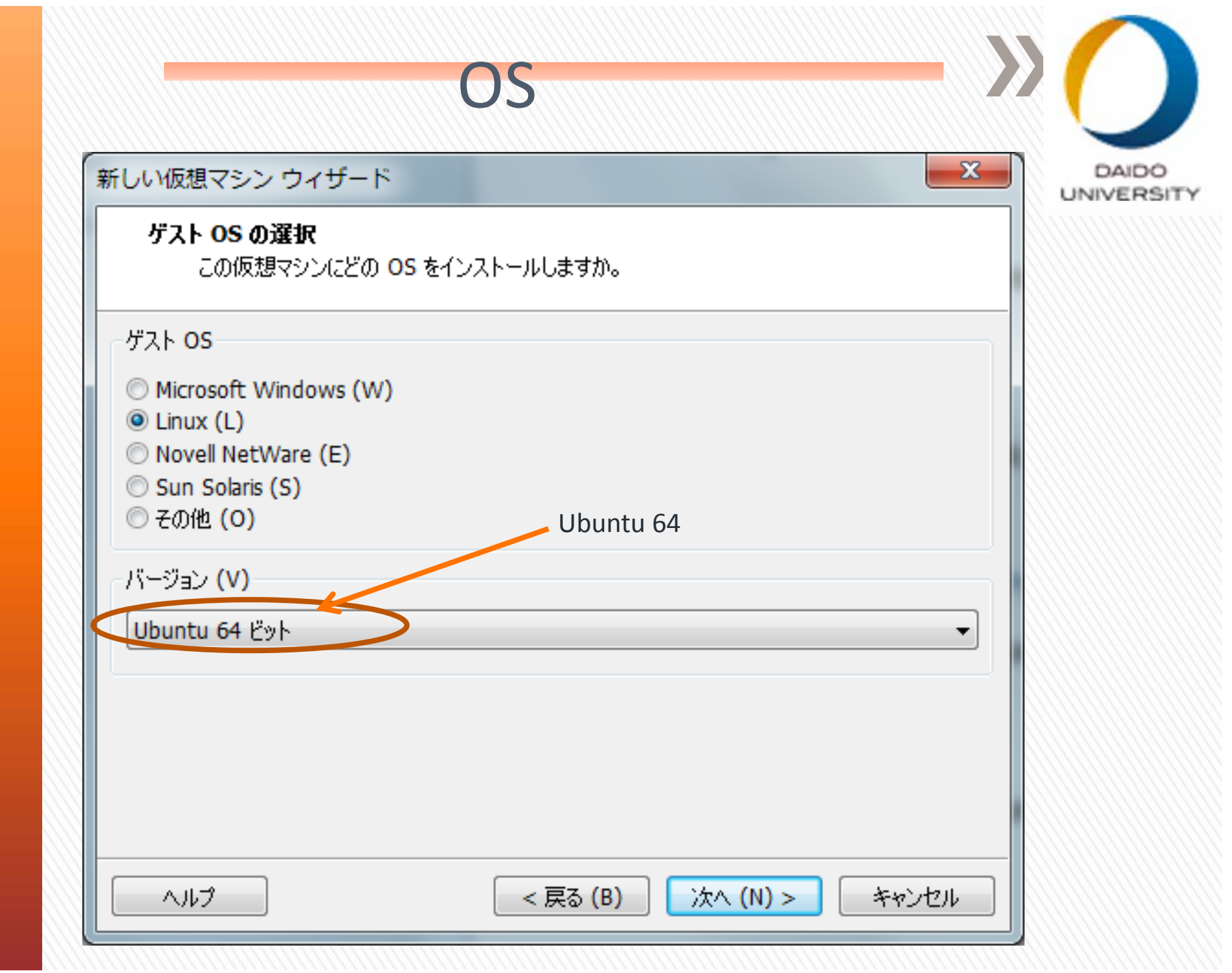

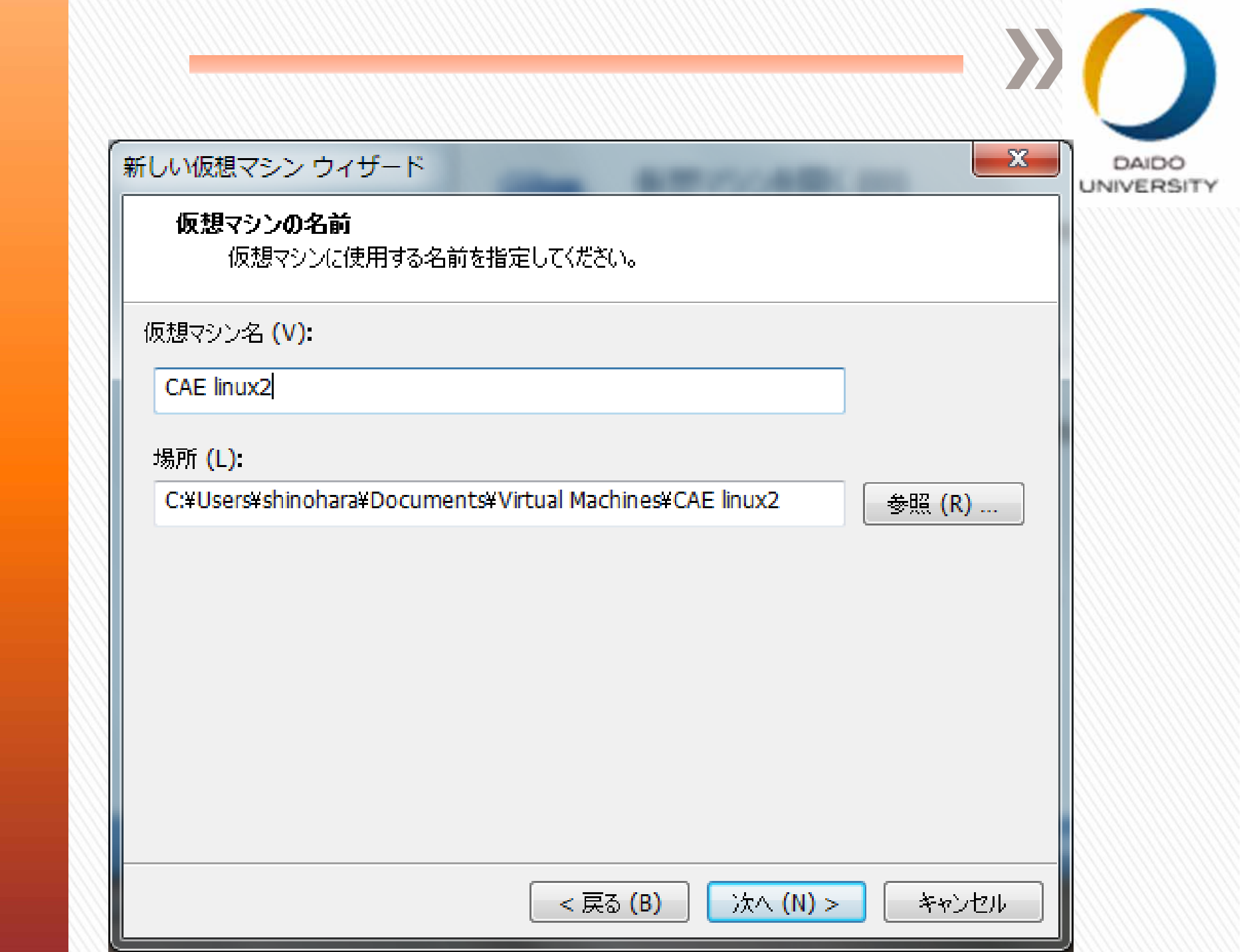

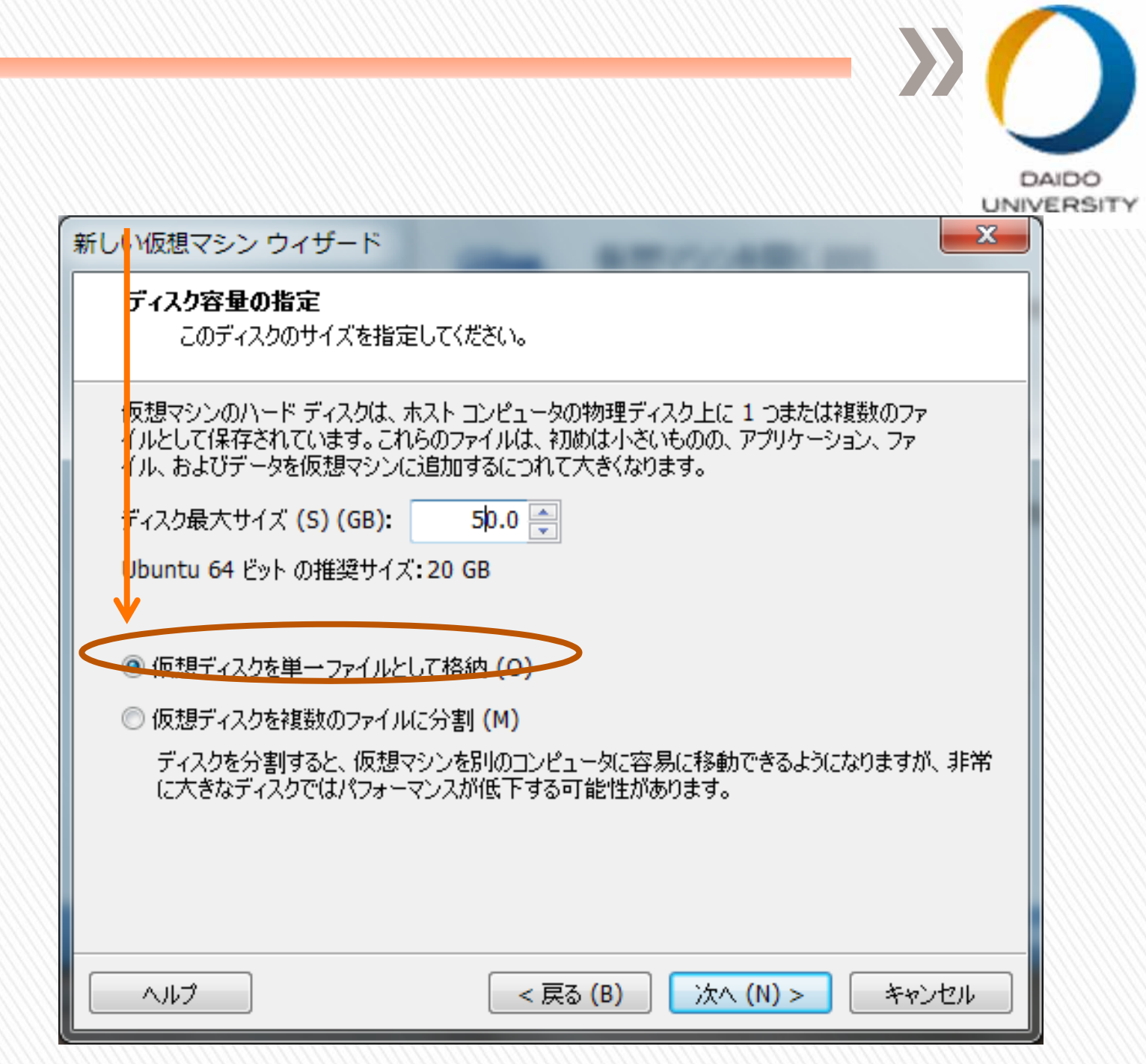

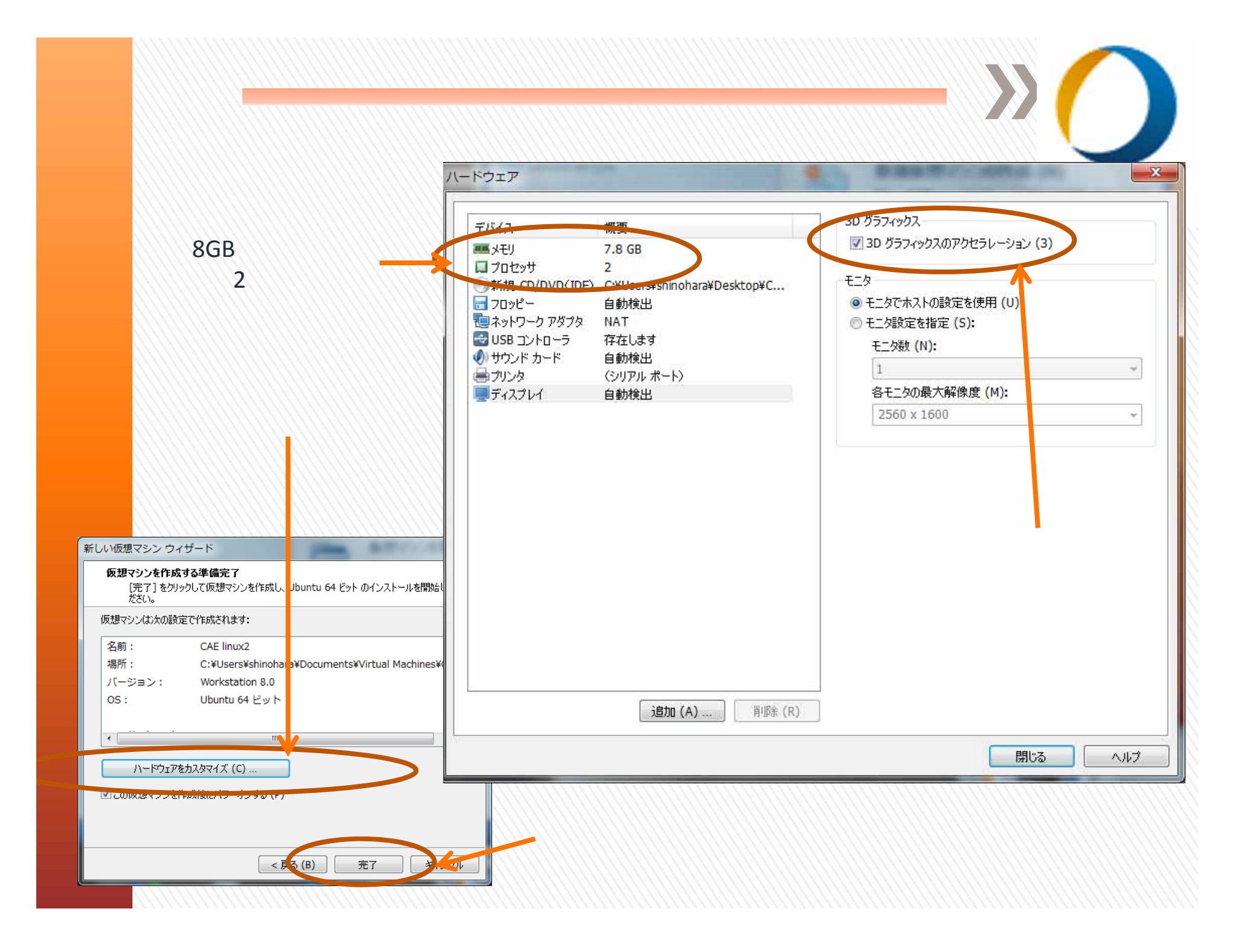

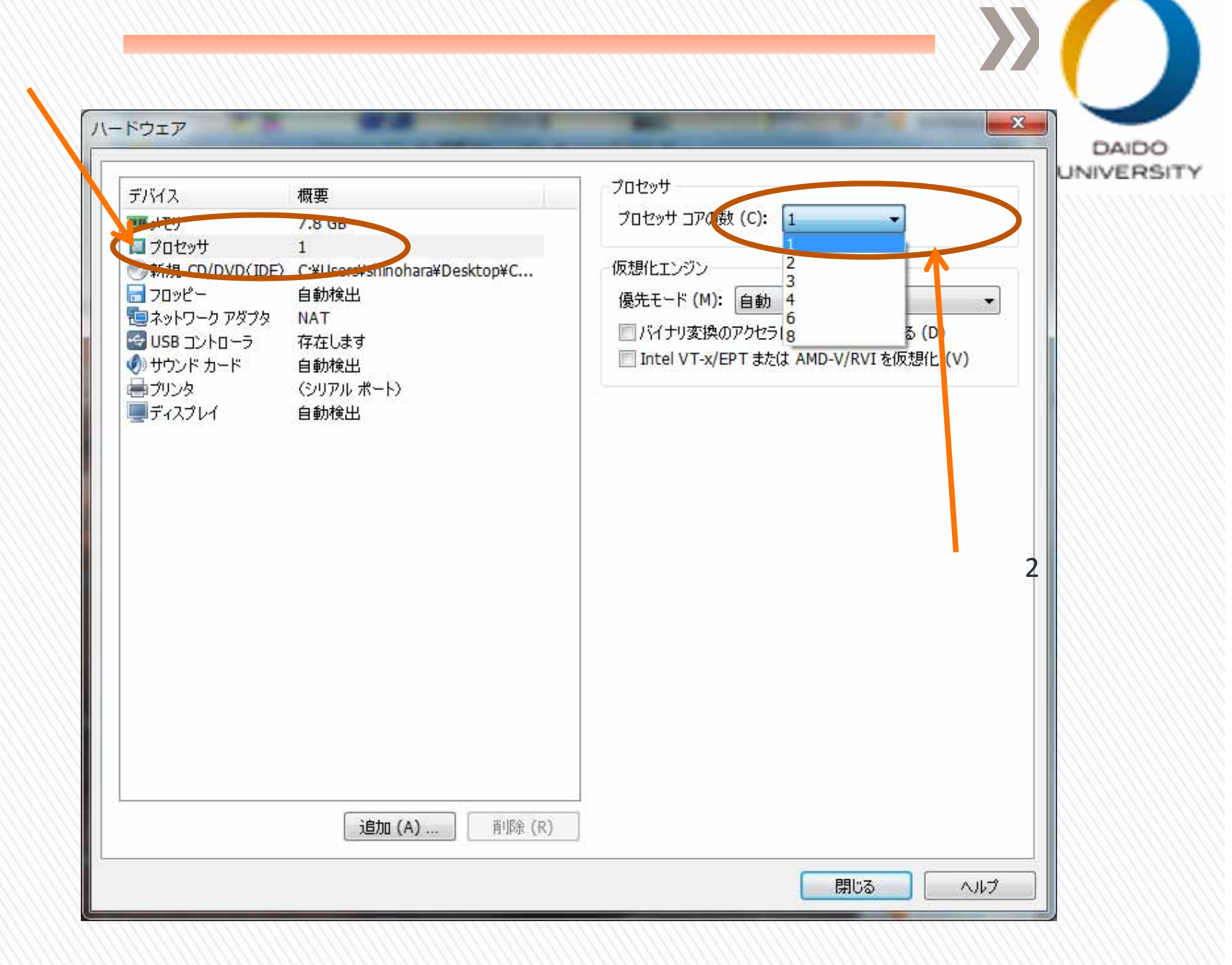

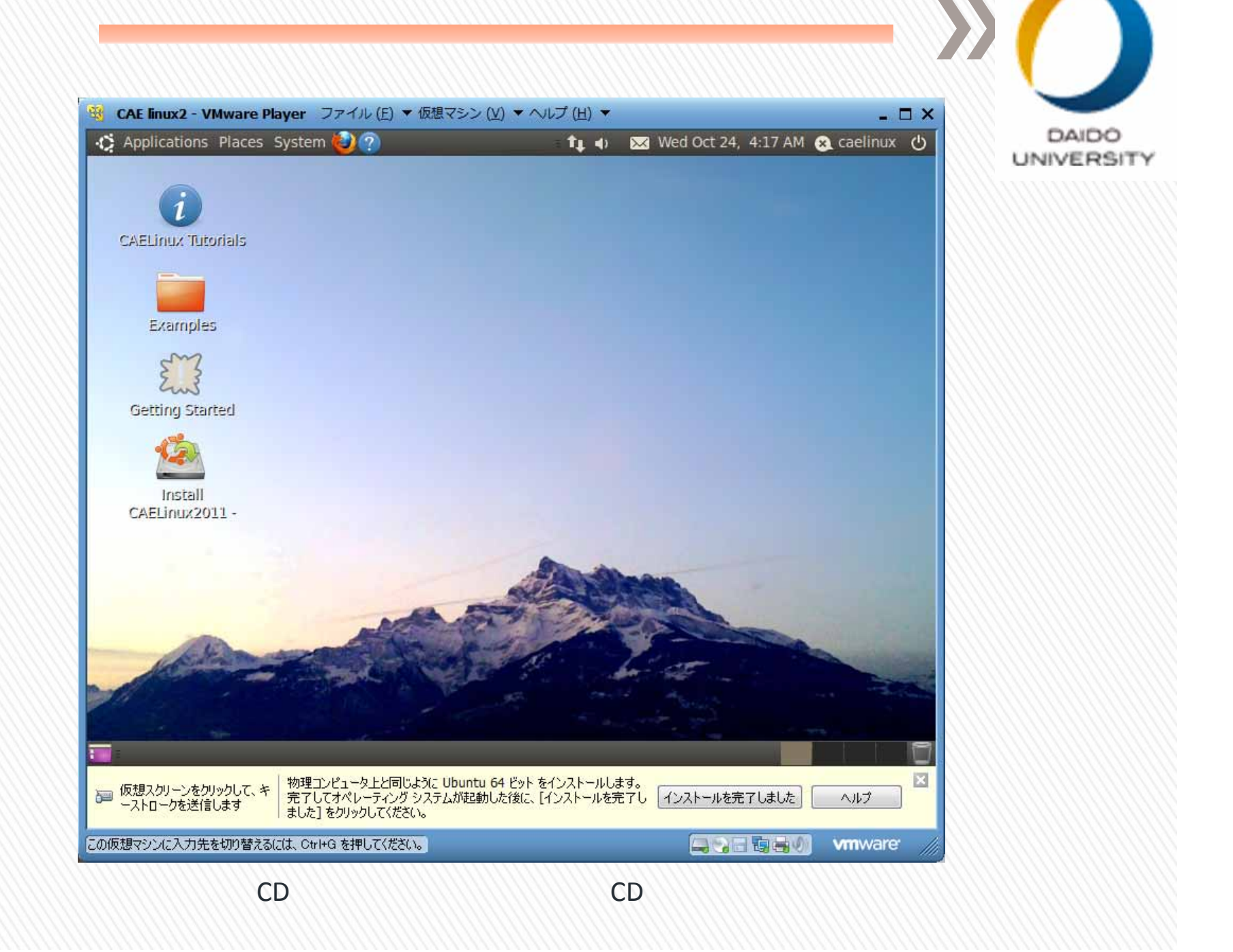

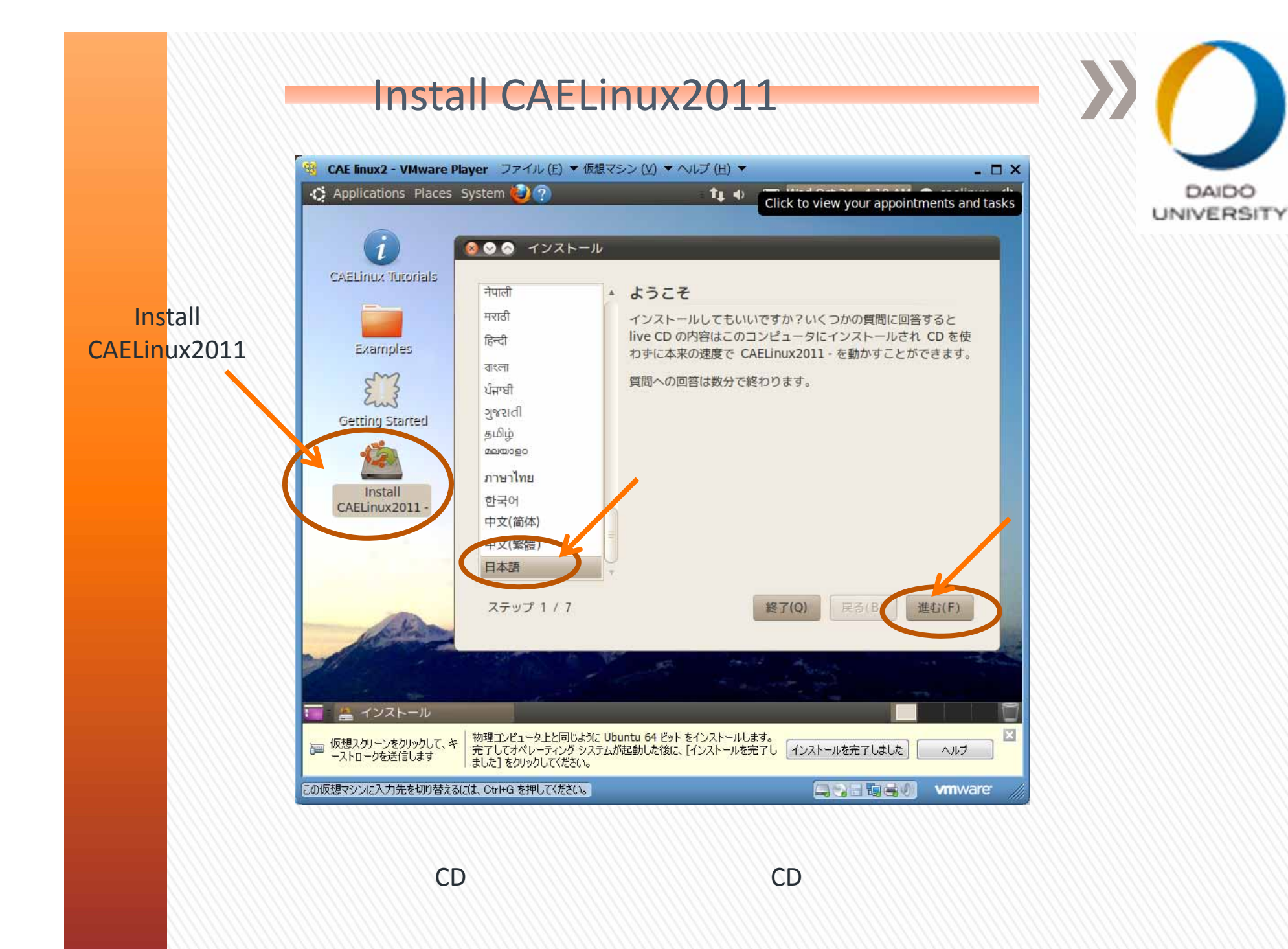

## ◎ ◎ ◎ インストール

### どこにお住まいですか?

現在地を選択してください。現在地を選択すると、国ごとの慣習に合わせた適切な表示をした り、近くのサイトからアップデートを取得したり、時計を正確な現地時間に合わせることがで きます。

DAIDO

**UNIVERSITY** 

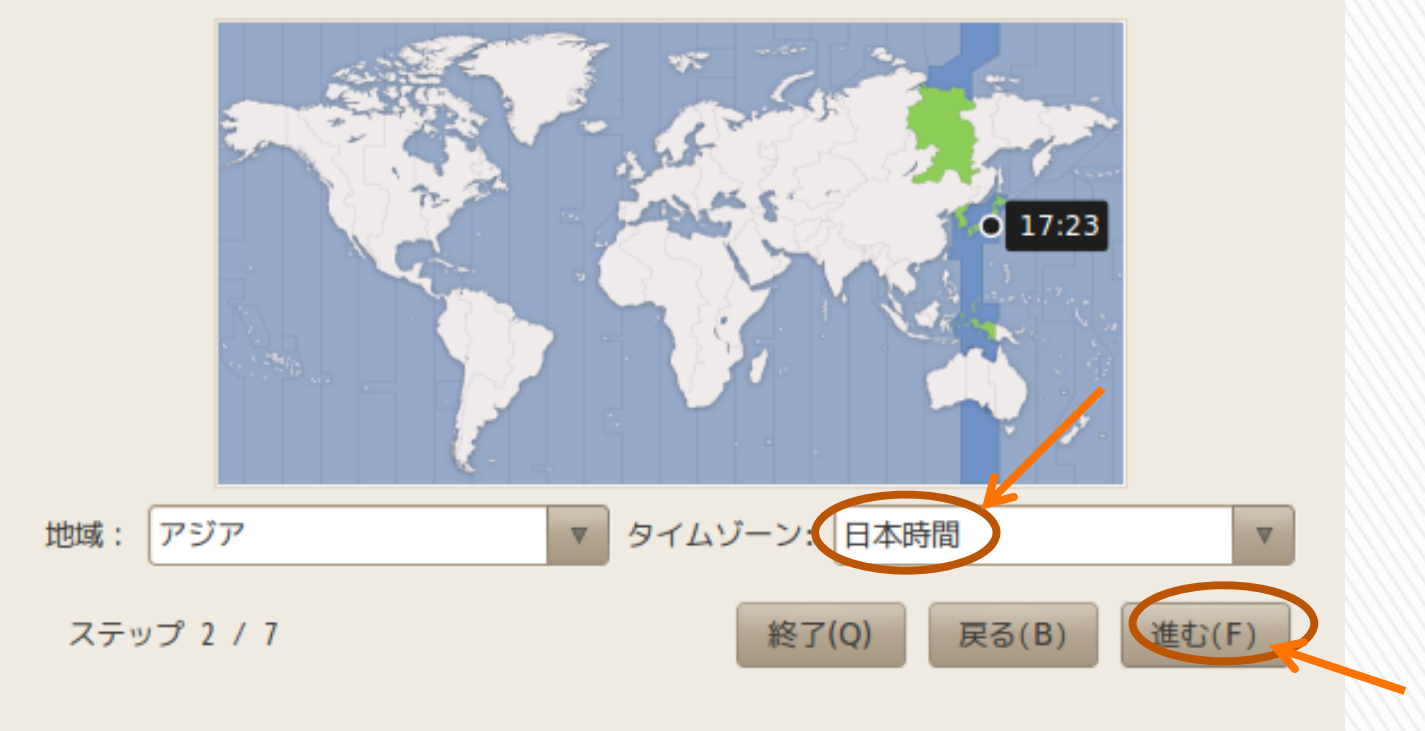

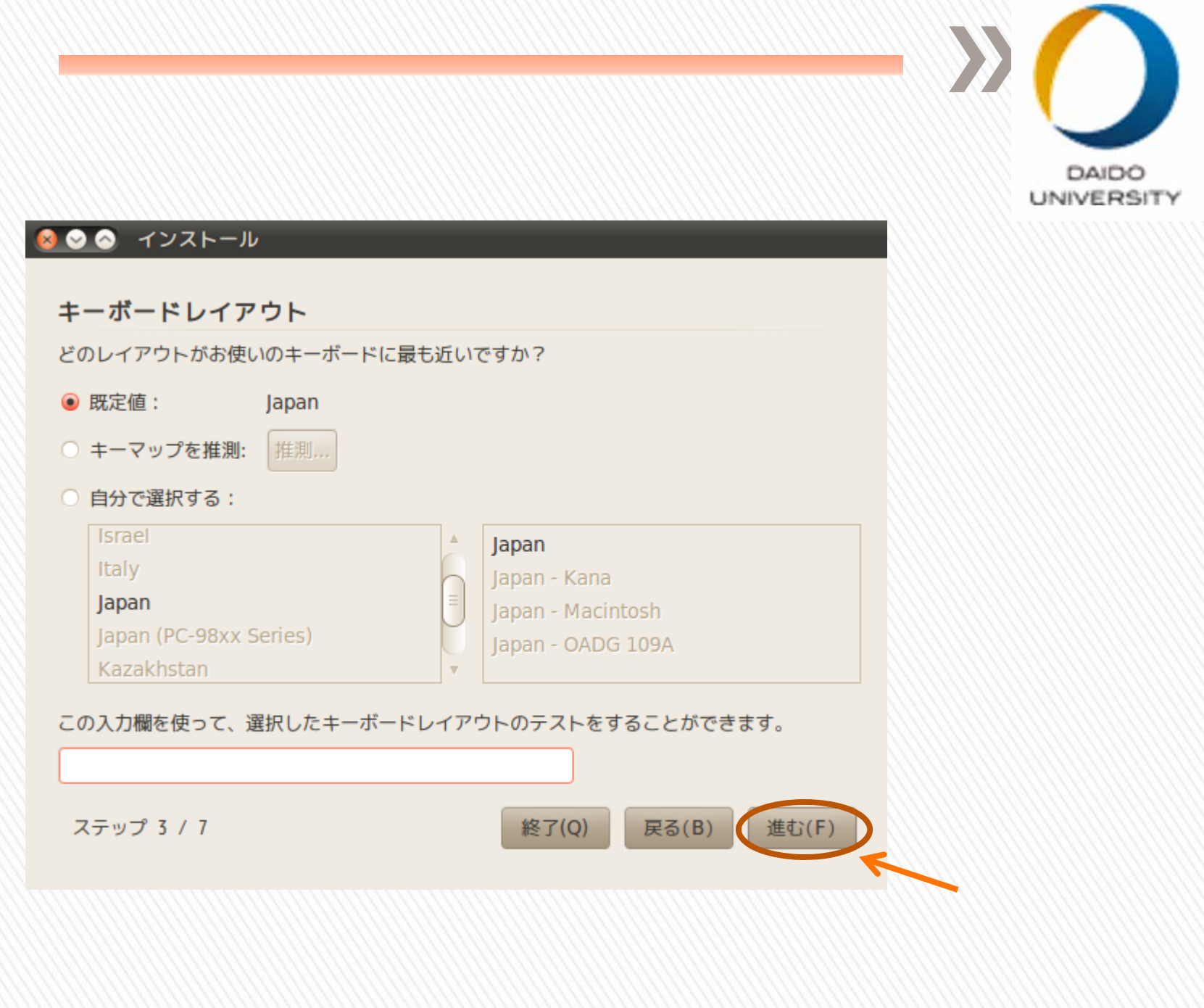

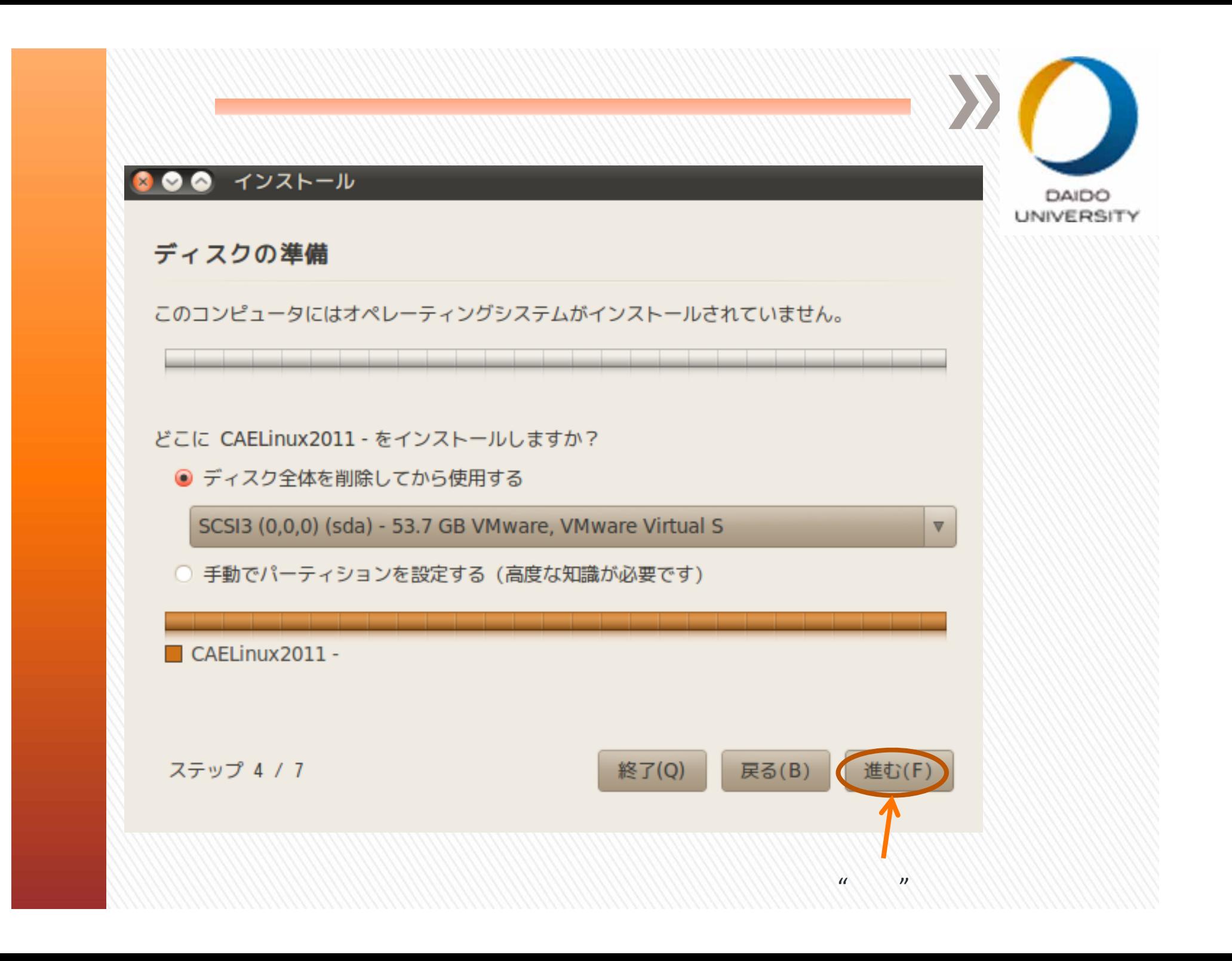

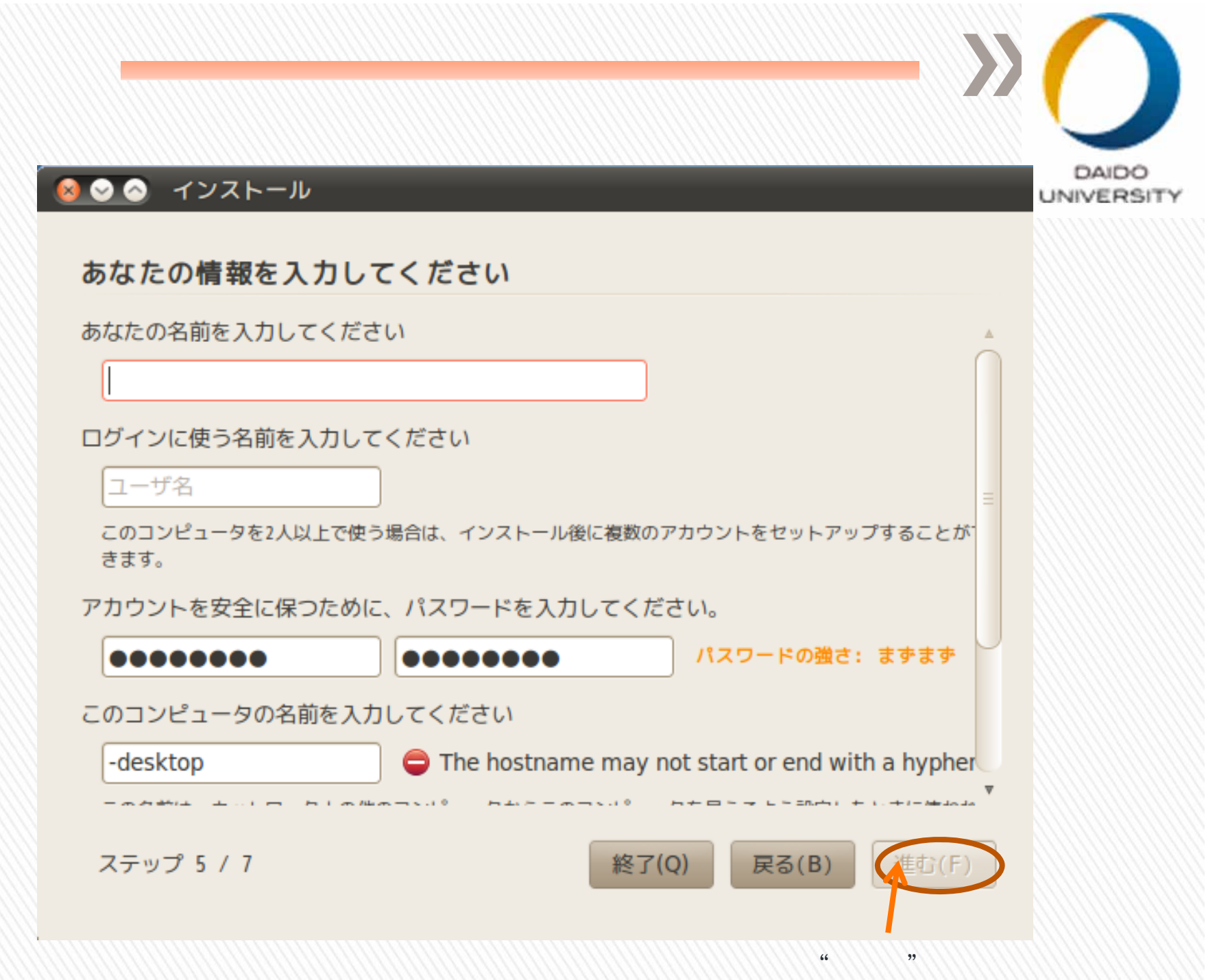

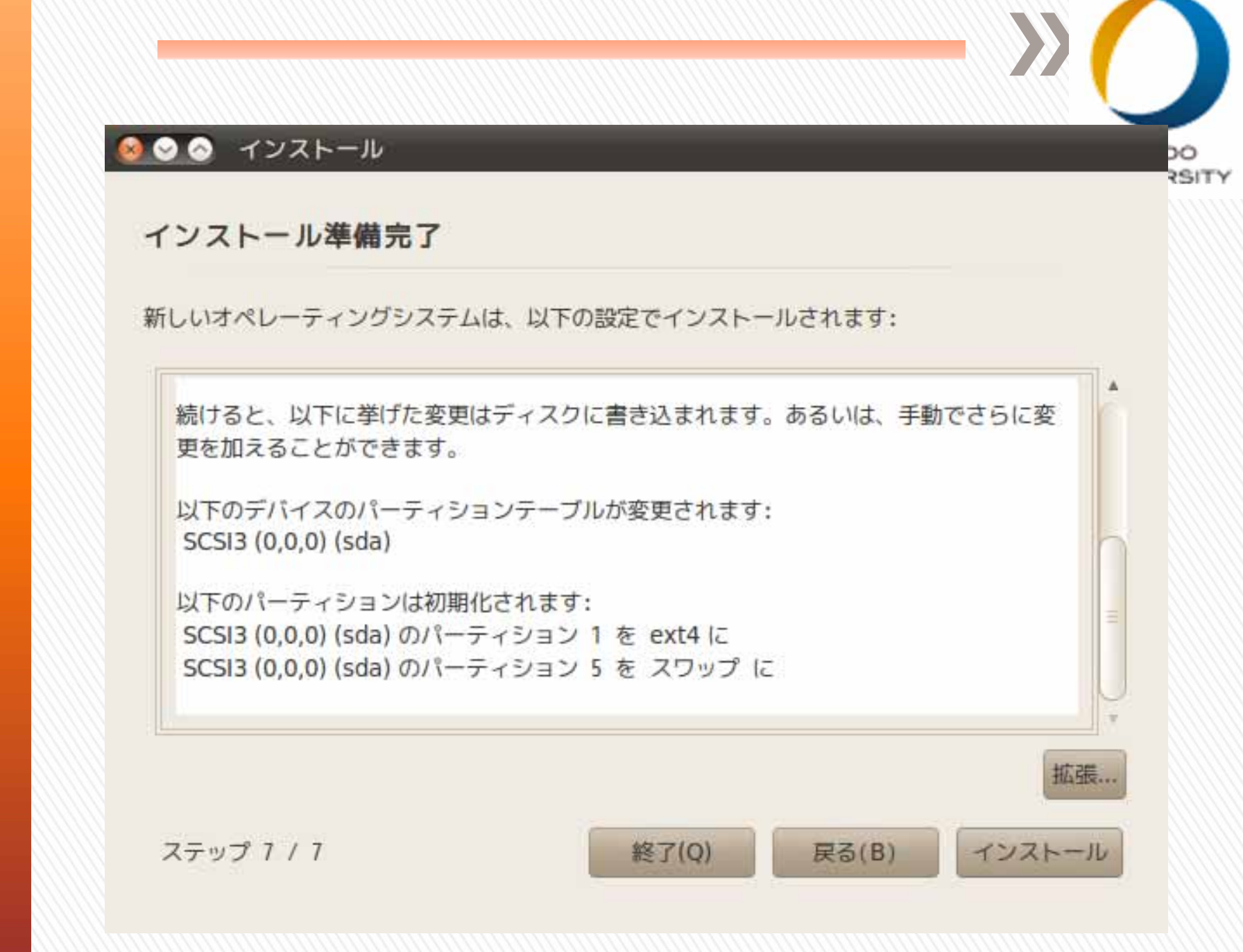

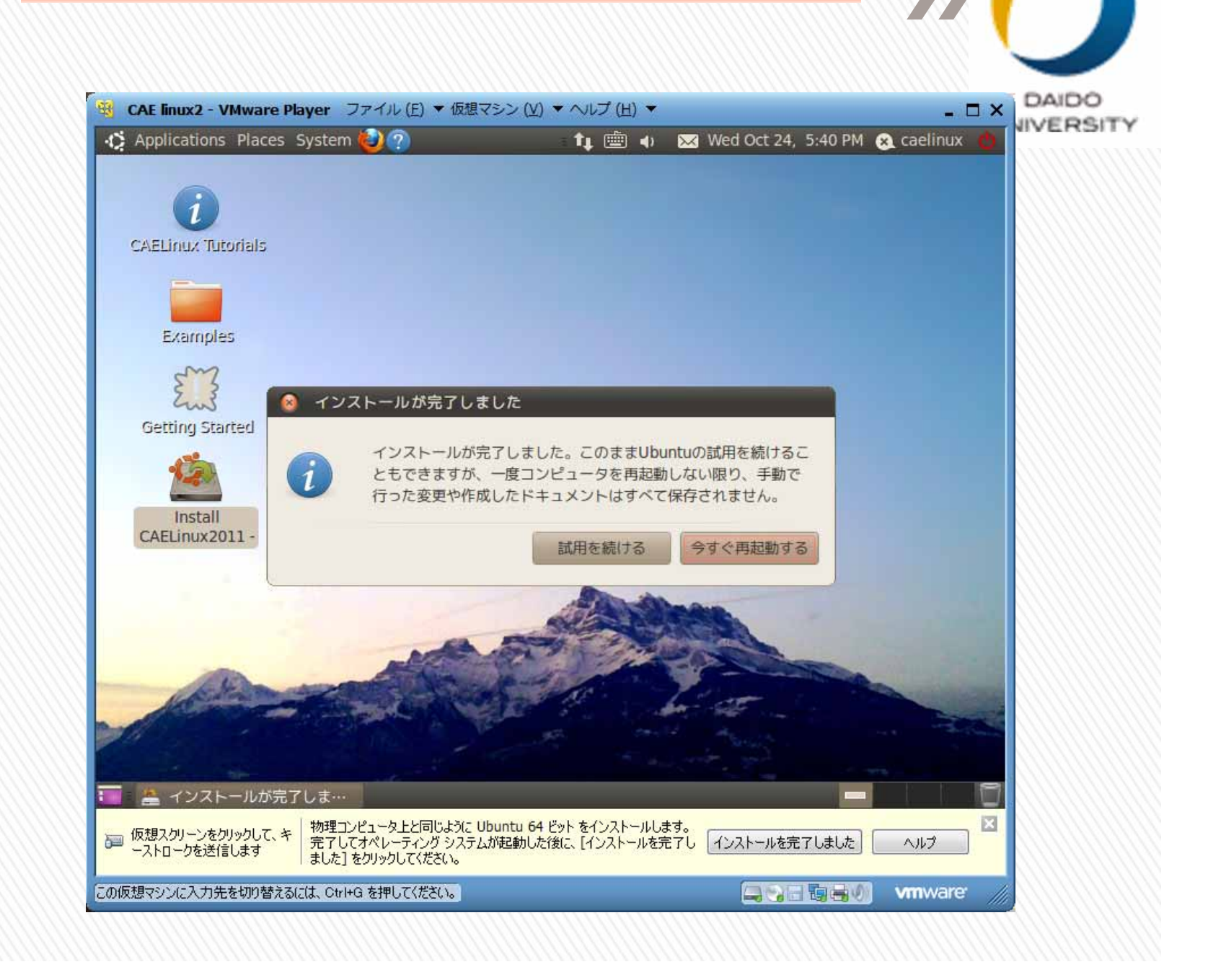

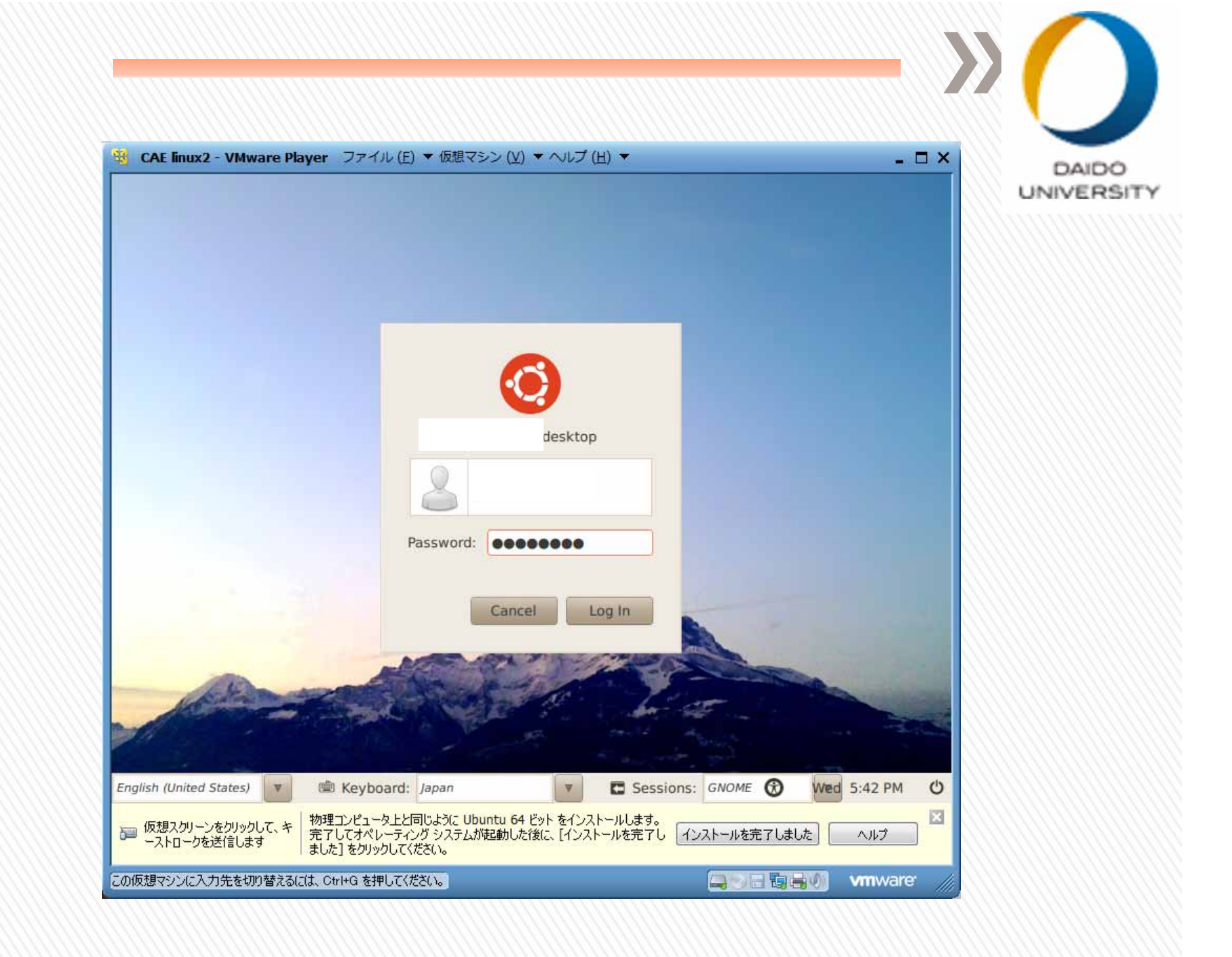

## **Monitors**

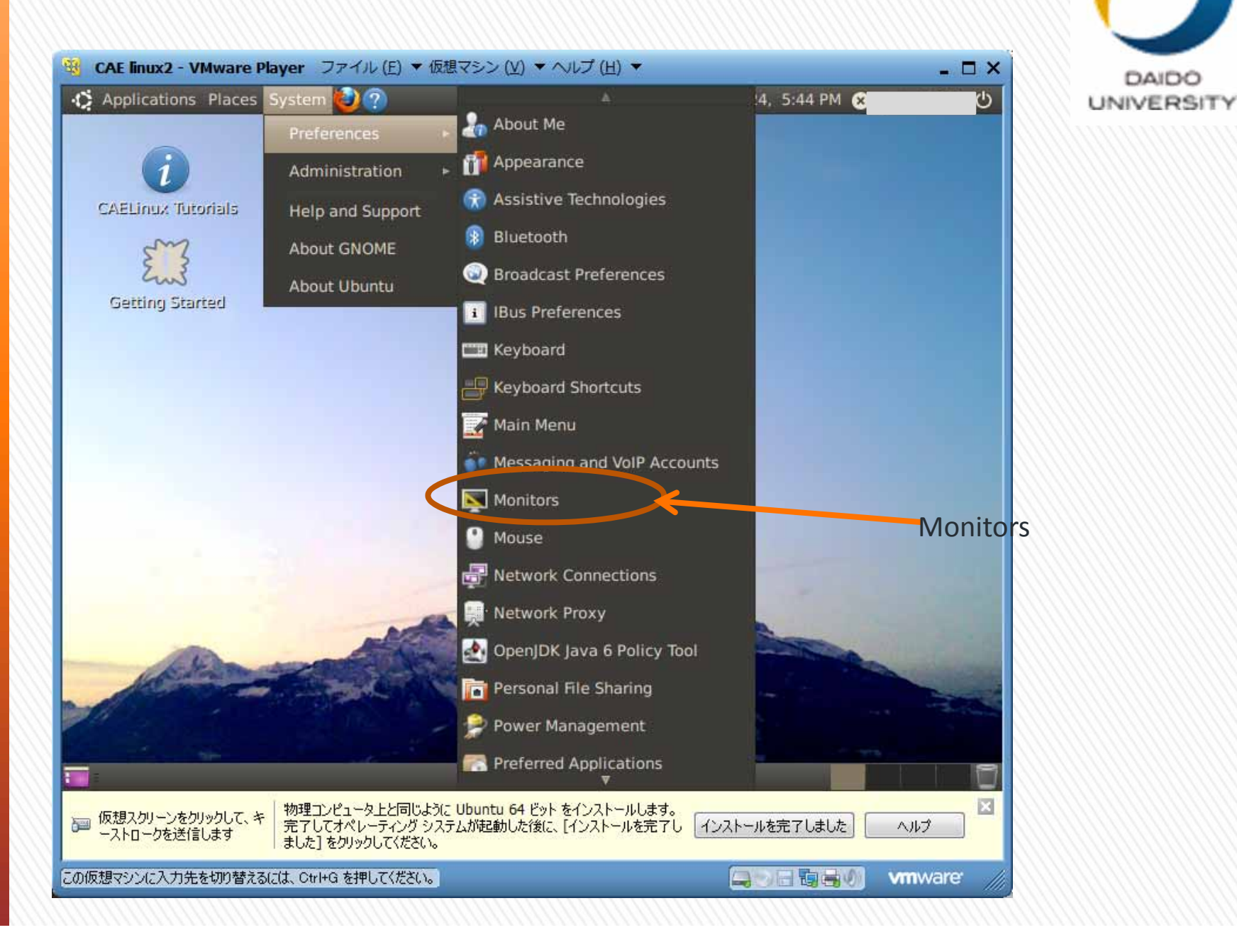

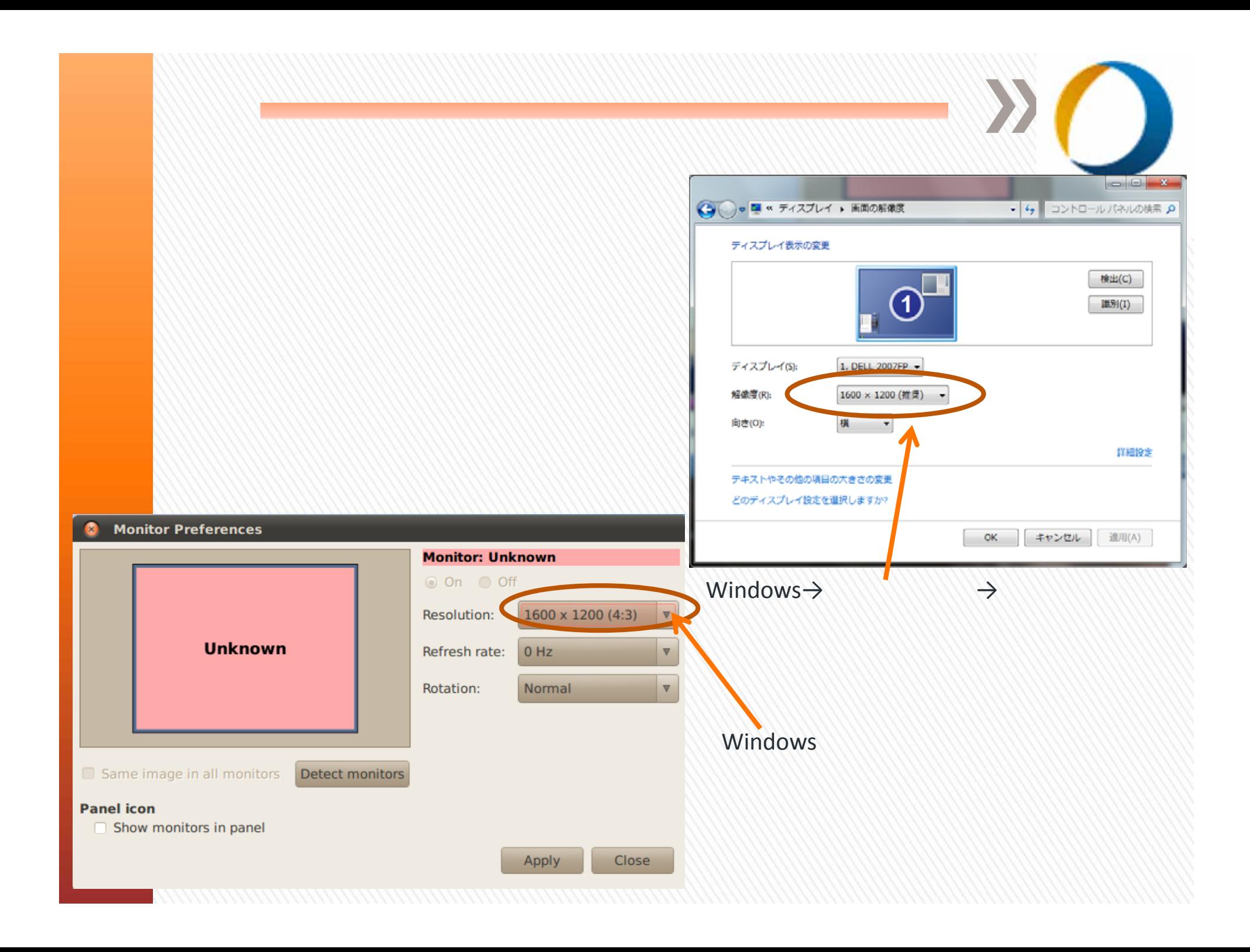

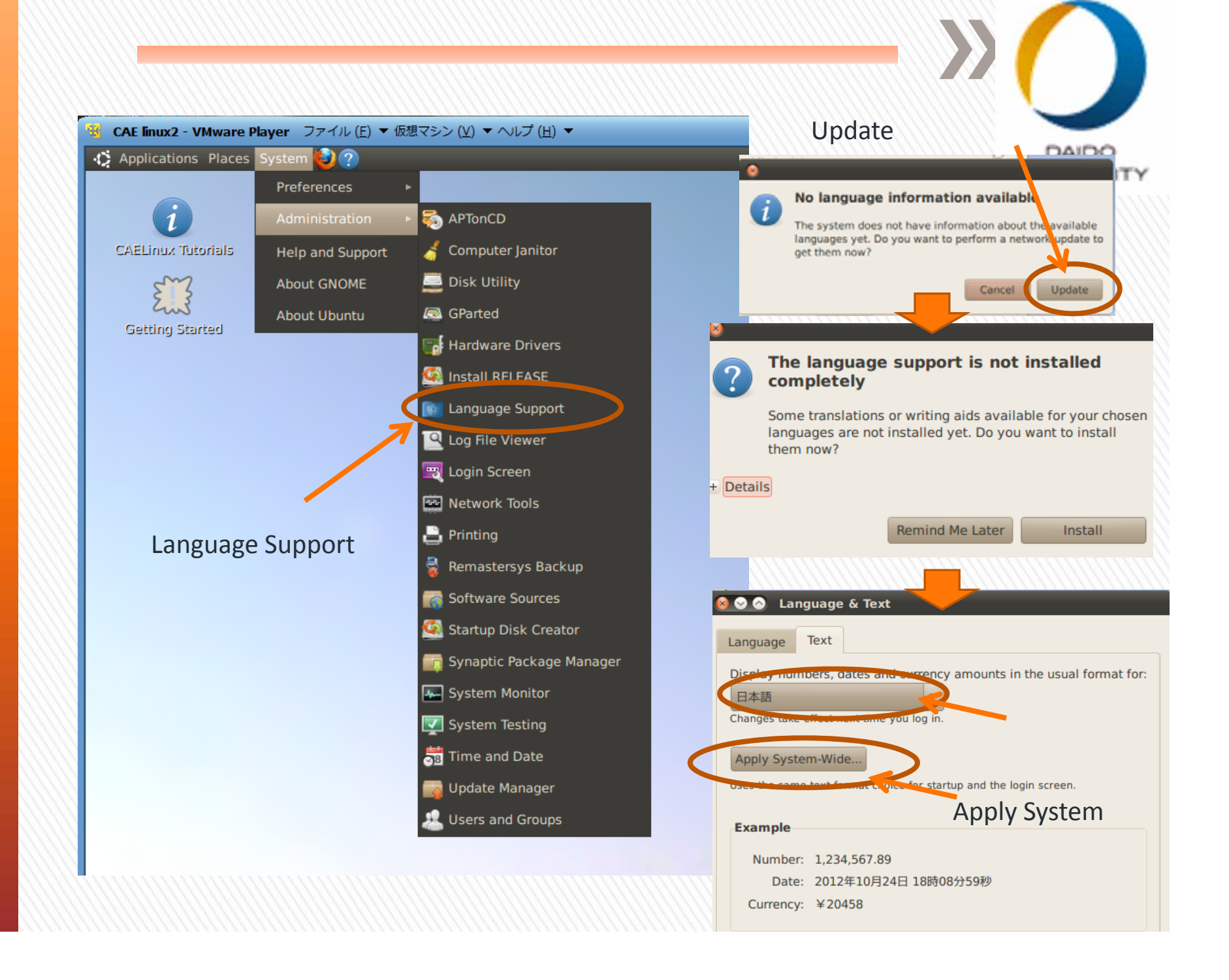

# Update Names

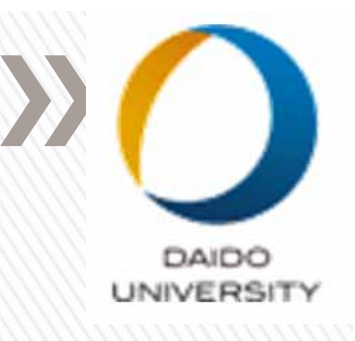

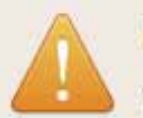

### Update standard folders to current language?

You have logged in in a new language. You can automatically update the names of some standard folders in your home folder to match this language. The update would change the following folders:

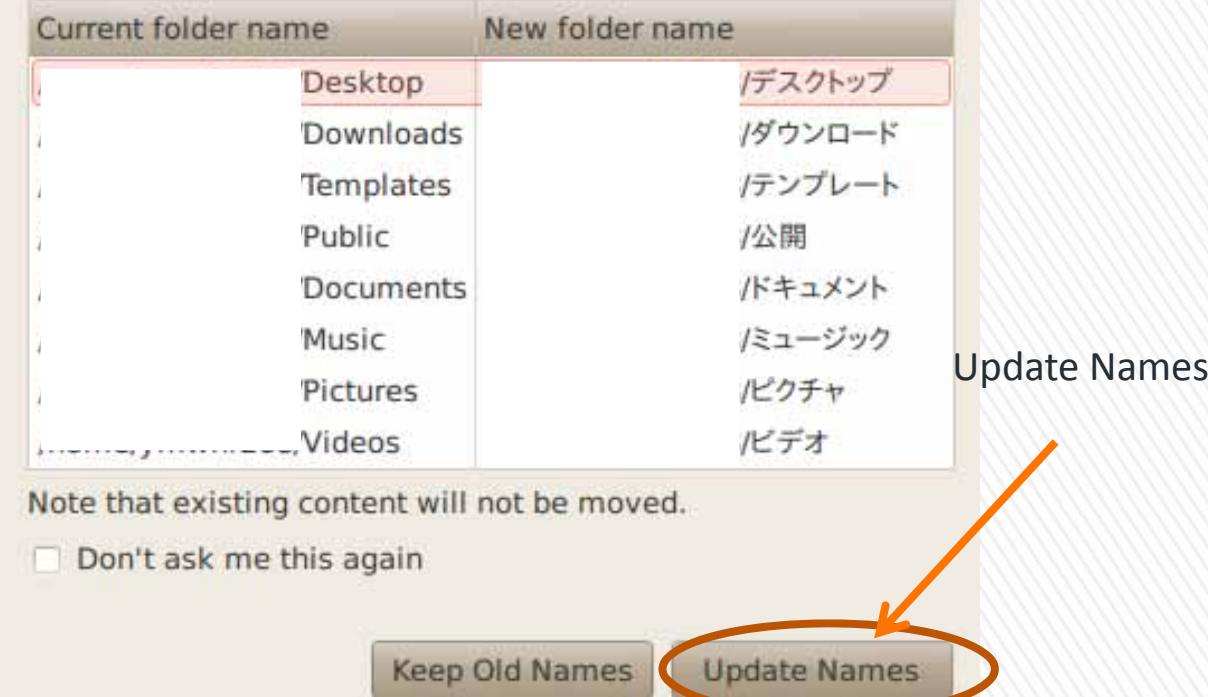

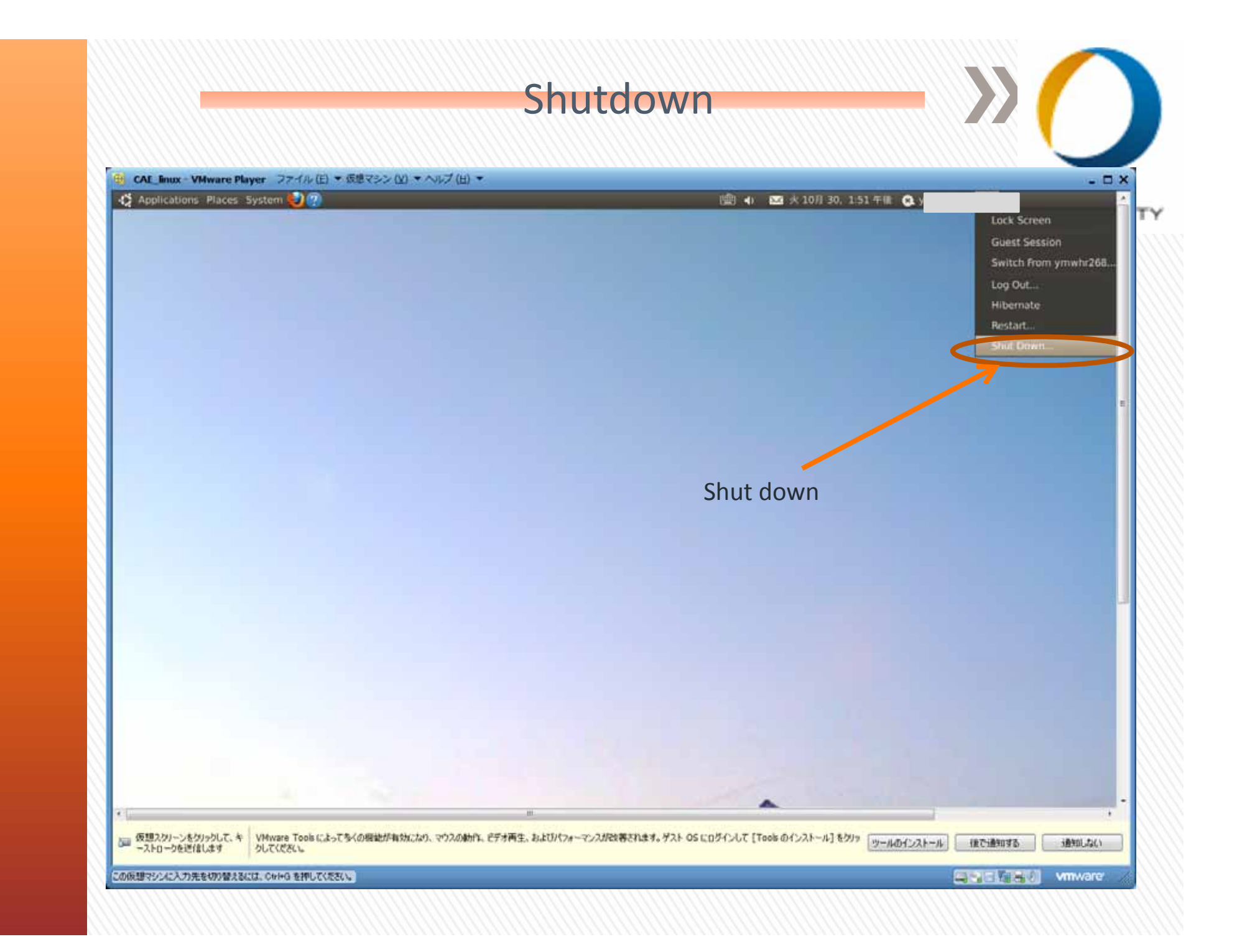